**Herausgeber: Bundesministerium der Justiz Projektgruppe eNorm Mohrenstraße 37 10117 Berlin Stand: 25.01.2022**

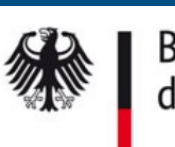

Bundesministerium der Justiz

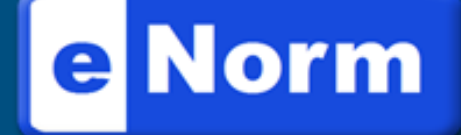

# **Version 4.x** Leitfaden

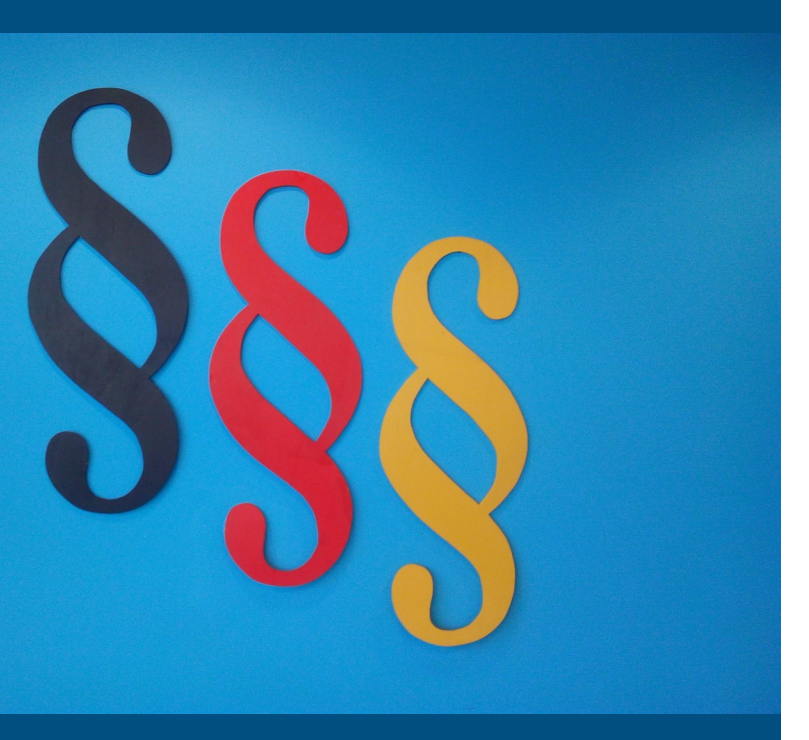

**Zentraler eNorm-Anwenderbetreuung** *(für Beschäftigte des Bundes)*

**Servicezeiten:**

**Mo. - Do. 9:00 – 18:00 Fr. 9:00 – 16:00** (in Sitzungswochen des Deutschen Bundestages Die. + Mi. bis 20:00 Uhr)

**E-Mail enorm-support-extern@bmj.bund.de Tel.: 0800 68 58 433 (kostenfrei)**

## **eNorm-Schulungsangebot**

Informationen hierzu erhalten Sie von **Ihrem Fortbildungsbeauftragten** oder **direkt vom BMJ.**

**E-Mail: eNorm@bmj.bund.de**

**BMJV-eNorm-Hompage - Hilfe-Menü** *(https://www.enorm.bund.de/eNorm/DE/Hilfe/hilfe\_node.html)*

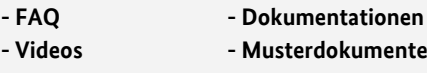

Erzeugt ein PDF-Dokument mit Lesezeichen zur barrierefreien Navigation, einschließlich Kommentare und Links.

Individuelle Anpassung des Programmverhaltens und farbliche Darstellungen im Dokument:

## **Farben in eNorm und ihre funktionale Bedeutung**

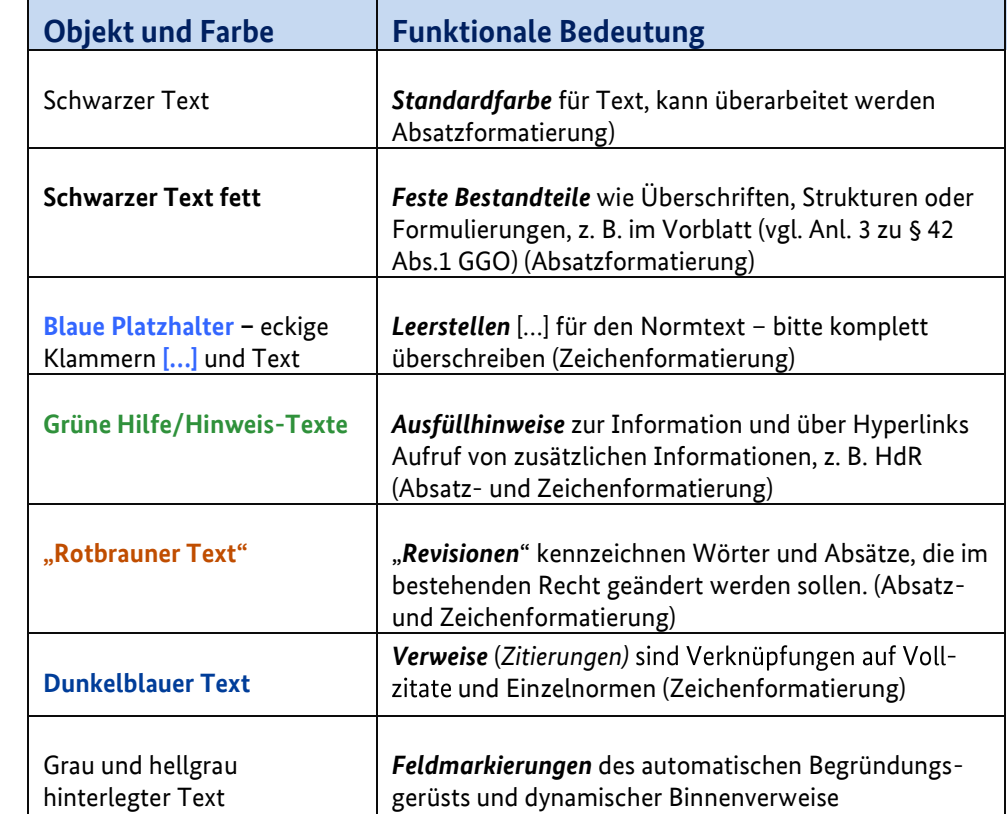

eNorm-Hilfe im eNorm-Menüband: Suche zu allen Themen über (Inhalt), (Index) oder freies (Suchen).

#### Verweise

Über diesen Befehl können Verweise von einem Dokumenttext (Quelle) zu den zugehörigen Strukturelementen im Dokument (Ziel) und sind im Hintergrund miteinander verknüpft, aktualisiert aber auch entfernt werden.

### Unterstützung

<sup>1</sup>↓ Optionen

Ermittelt zitierte Normen in der Bundesrechtsdatenbank und enthält Befehle einen Verweis auf den Volltext der zitierten Norm anzulegen und sich diesen später auf einfache Weise erneut anzeigen lassen. bzw. um ihn zu entfernen.

# **eNorm-Hilfen**

⑦ Hilfe ▼

Diese Einstellungen wirken sich nur an Ihrem eNorm-Arbeitsplatz aus!

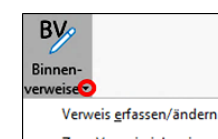

Zum Verweisziel springer Zum Verweis springen Verweis aktualisieren Verweis entfernen Alle Verweise aktualisieren Alle Verweise entfernen

rung <del>-</del> Vollzitat erfas n/nrüfer Vollzitat aus Zwischenablage einfüger Volltext der zitierten Norr Verweis entferner Bundesrechtsdatenbank st

Begründungsgerüst ersteller Begründungsgerüst aktualisieren Begründungsgerüst bereinigen Zwischen Regelung/Begründung wechsel

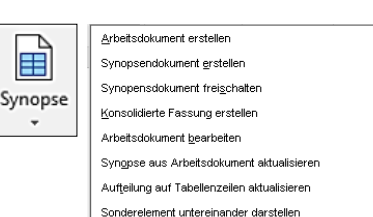

- Farben und Markierungen in der Strukturanzeige
- Dokumentdarstellung
- Programmverhalten
	- Automatische "Konvertierung"
	- Aktualisierung der Strukturanzeige
	- Schnellformat-Einstellungen

Dieser Befehl ermöglicht eNorm-Dokumente an Dritte weiterzugeben, die selbst nicht über eNorm verfügen und den Text auch nicht bearbeiten sollen. Hierfür wird eine Kopie des Dokuments ohne Farben, sichtbare Eigenschaften (wie z. B. Bearbeitungsstand) und versteckte Informationen unter einem anderen Namen abspeichern. Die Verknüpfung zu eNorm wird automatisch entfernt, kann später aber wiederhergestellt werden.

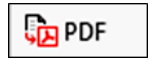

Befehle zum Erstellen und Bearbeiten von Arbeits– und Synopsendokumenten.

Enthält Befehle zum Erstellen, Aktualisieren und Bereinigen des Begründungsgerüstes.

## **Binnenverweise**

## **Begründung**

## **Zitierung**

## Synopse

#### Export

# Bereinigen

# **1. Die eNorm-Registerkarte**

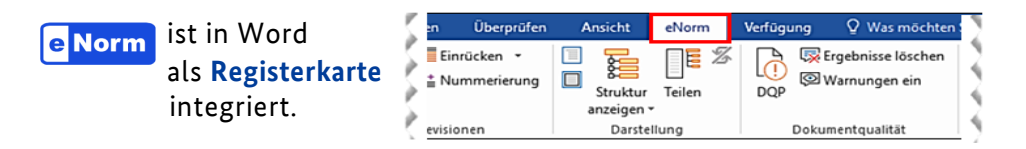

# **2. eNorm-Dokumente erstellen**

# **3. eNorm-Dokumenttypen**

# **4. eNorm-Gruppen**

# Revisionen Nur in Änderungsdokumenten!  $\overline{\overline{\uparrow\downarrow}}$  $\frac{1}{2}$  Einrücken  $\rightarrow$ Kennzeichnung von Änderungen im Bestands- $\mathbf{\underline{1}\pm}$  Nummerierung Revision text in **rotbauner** Farbe. Der Änderungstext wird ein/aus in typografische "Anführungszeichen" gesetzt. **Darstellung** Button "Seitenlayout" und , "Entwurf"  $\equiv$ ermöglichen einen einfachen Wechsel der Dokumentenansicht  $\blacksquare$ **"Struktur anzeigen"** 礂 Struktur

L-

#### Hinweis:

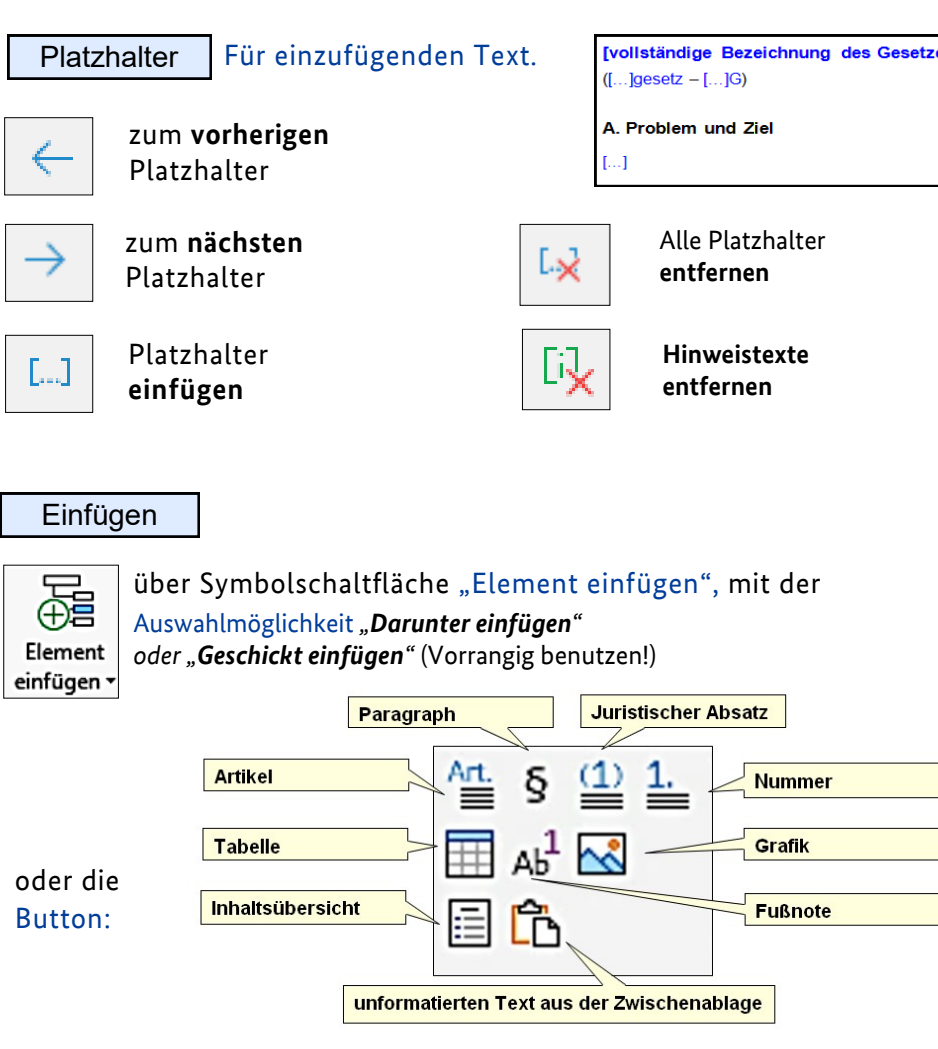

Veränderungen führen!

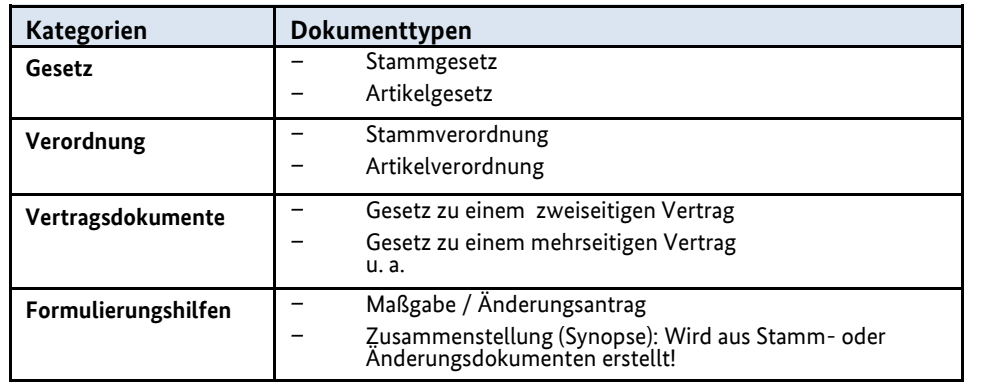

## Dokumentenqualität

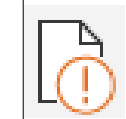

Teilen

Aktueller Absatz

■ Überschrift anwenden

≡ Aufzählung anwenden

**E** Überschrift römisch anwenden

Überschrift arabisch anwenden

■ Text anwenden

 $\frac{1}{4}$  Liste anwenden

 $A\rightarrow$ 

Weitere

Vorlagen <sup>.</sup>

anzeigen \*

 $\bigoplus$ 

⊕⊵

Ž

**Die Verknüpfung wur-** $\overline{\mathsf{F}^{\mathsf{F}}_{\mathsf{F}}$ **de entfernt. eNorm**  Als eNorm-Dokun **mit allen Funktionen**  bereitstellen **wieder bereitstellen.**

> Mit dem Befehl "Teilen" wird der Textbearbeitungsbereich und die Strukturdarstellung im eNorm-Assistenzfenster geteilt. **Sie können gleichzeitig im Regelungsteil und im Begründungsgerüst arbeiten und navigieren.**

Mit dem Befehl "DQP" (Dokumentenqualitätsprüfung) kann geprüft werden, ob das eNorm-Dokument den vorgegebenen technischen und rechtsförmlichen Kriterien (Handbuchs der Rechtsförmlichkeit - HdR) entspricht.

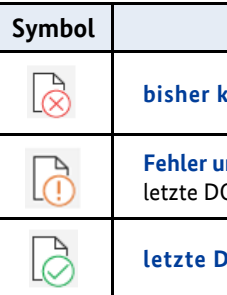

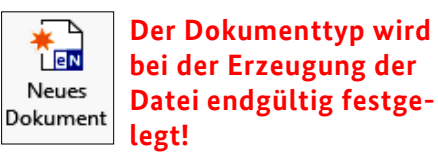

Gliederung höherstufen / tieferstufen

> Über den Befehl "Warnungen ein" können Sie alle bei der letzten DQP gefundenen, ausgeblendeten Warnungen ohne weitere Prüfung wieder in Ihr Dokument einfügen. Zwischenzeitlich durchgeführte Änderungen werden nicht berücksichtigt.

Nummerierung umschalten

 $\frac{1}{2}$ 

€≣

图

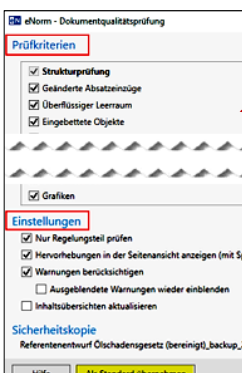

Aktiviert bzw. deaktiviert die Anzeige des Strukturbaums im Assistenzfenster, verbunden mit einer Strukturprüfung des Dokumente. Ein bequemes Navigieren und Markieren wird ermöglicht.

> das Register "DOP-Hilfe" mit einer genauen Beschreibung und Hinweisen zur Behebung des Fehlers bzw. der Warnung.

**Fehler und/oder Warnungen** QP ist nicht mehr aktuell bzw. es wurden nicht alle Kriterien geprüft

**JQP enthält keine Fehler**, es können noch Warnungen enthalten sein

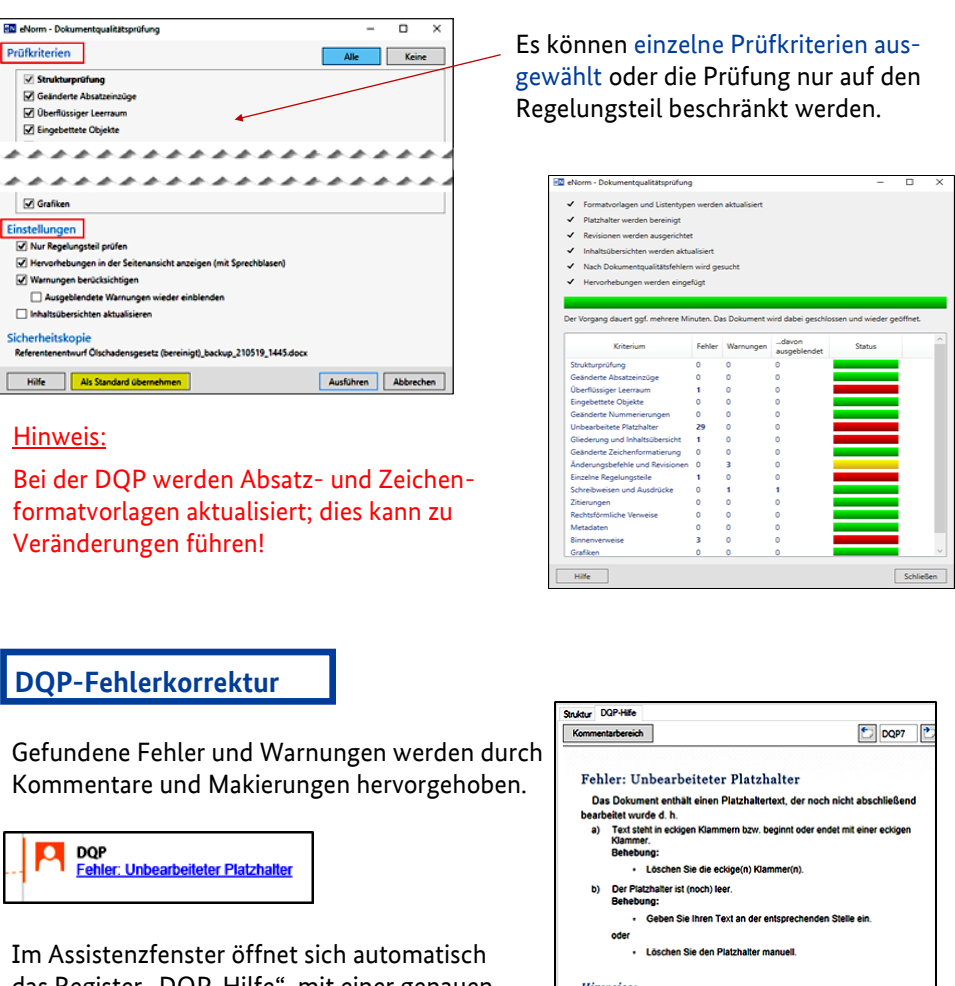

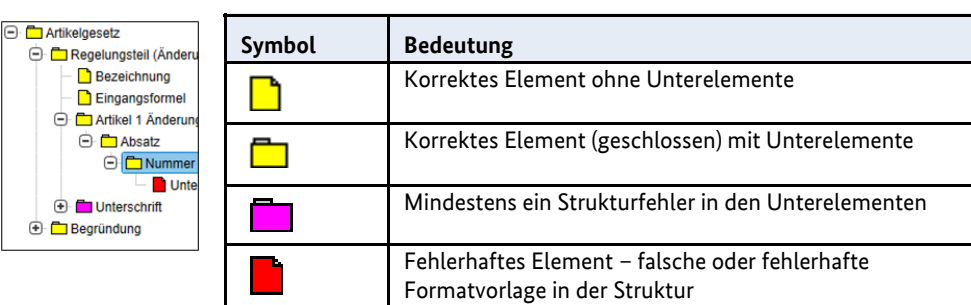

Mit diesem Befehl entfernen Sie alle Kommentare der DQP-Prüfung und deren Markierungen aus dem Dokument.

## Hinweis: Folgefehler bei der Strukturberechnung

*Ein Strukturfehler kann Folgefehler nach sich ziehen. Wenn Sie also mehrere Strukturfehler im Dokument haben, empfiehlt es sich zunächst nur den ersten Fehler zu betrachten und zu beheben und dann eine erneute Strukturprüfung durchzuführen.*

Ergebnisse löschen

## Warnungen ein

Weitere Fehler werden bei der Dokumentqualitätsprüfung markiert und

müssen manuell bearbeitet werden!

## **DQP-Fehlerkorrektur**

**DQP** u<br>hler: Unbearbeiteter Platzhalter

### **Symbol DQP-Zustand**

#### **bisher keine DQP** erfolgt oder es sind **Strukturfehler** vorhanden